# **cpptools**

**Thorsten Beier**

**Jul 25, 2022**

# **BASICS**

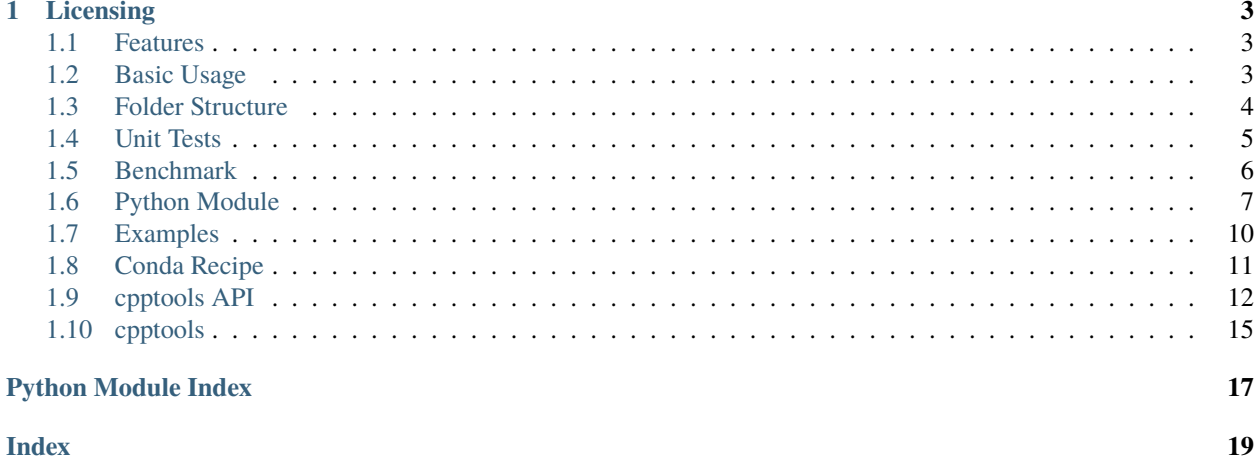

cpptools is a modern C++ library

#### **CHAPTER**

## **ONE**

### **LICENSING**

<span id="page-6-0"></span>This software is licensed under the MIT license license. See the LICENSE.txt file for details.

# <span id="page-6-1"></span>**1.1 Features**

- CMake build system
- C++ Unit Tests with [Doctest](https://cpp-cookiecutter.readthedocs.io/en/latest/unit_tests.html)
- [Benchmark code with google benchmark](https://cpp-cookiecutter.readthedocs.io/en/latest/benchmark.html)
- **Continous Integration:**
	- **–** [azure-pipelines](https://dev.azure.com/derthorstenbeier/cpptools/_build/latest?definitionId=1&branchName=master)
	- **–** [circle-ci](https://circleci.com/gh/DerThorsten/cpptools/tree/master)
	- **–** [travis-ci](https://travis-ci.org/DerThorsten/cpptools)
- bumpversion for version handling
- Documentation with sphinx breathe and on [readthedocs](http://cpptools.readthedocs.io/en/latest/?badge=latest)
- Conda Recipe Included
- Python bindings are created via [pybind11](https://github.com/pybind/pybind11)

# <span id="page-6-2"></span>**1.2 Basic Usage**

```
cd cpptools
conda env create -f cpptools-dev-requirements.yml
source activate cpptools-dev-requirements
mkdir build
cd build
cmake ..
make -j2
make cpp-test
make python-test
make install
cd examples
./hello_world
cd ..
```
(continues on next page)

(continued from previous page)

```
cd benchmark
./benchmark_cpptools
```
On a windows machine this looks like:

```
cd cpptools
conda env create -f cpptools-dev-requirements.yml
call activate cpptools-dev-requirements
mkdir build
cd build
cmake .. -G"Visual Studio 15 2017 Win64" -DCMAKE_BUILD_TYPE=Release ^
      -DDEPENDENCY_SEARCH_PREFIX="%CONDA_PREFIX%\Library" -DCMAKE_PREFIX_PATH="%CONDA_
˓→PREFIX%\Library"
call activate cpptools-dev-requirements
cmake --build . --target ALL_BUILD
cmake --build . --target python-test
cmake --build . --target cpp-test
cmake --build . --target install
```
# <span id="page-7-0"></span>**1.3 Folder Structure**

The generated project has the following folder structure

```
cpptools
  -azure-pipelines.yml \qquad \qquad \qquad # Ci script
  benchmark # C++ benchmark code
   ...
  binder # dockerfile for mybinder.org
   \BoxDockerfile
  -cmake \# Cmake script/modules
   ...
  CMakeLists.txt # Main cmake list
  CONTRIBUTING.rst # Introduction how to constribute
  cpptoolsConfig.cmake.in # Script to make find_package(...)
                                   # work for this package
  cpptools.pc.in # Packaging info
  cpptools-dev-requirements.yml # List of development conda dependencies
  docker # dockerfile for dockerhub
   \BoxDockerfile
  docs # Sources for sphinx␣
 ˓→documentation
```

```
(continues on next page)
```
(continued from previous page)

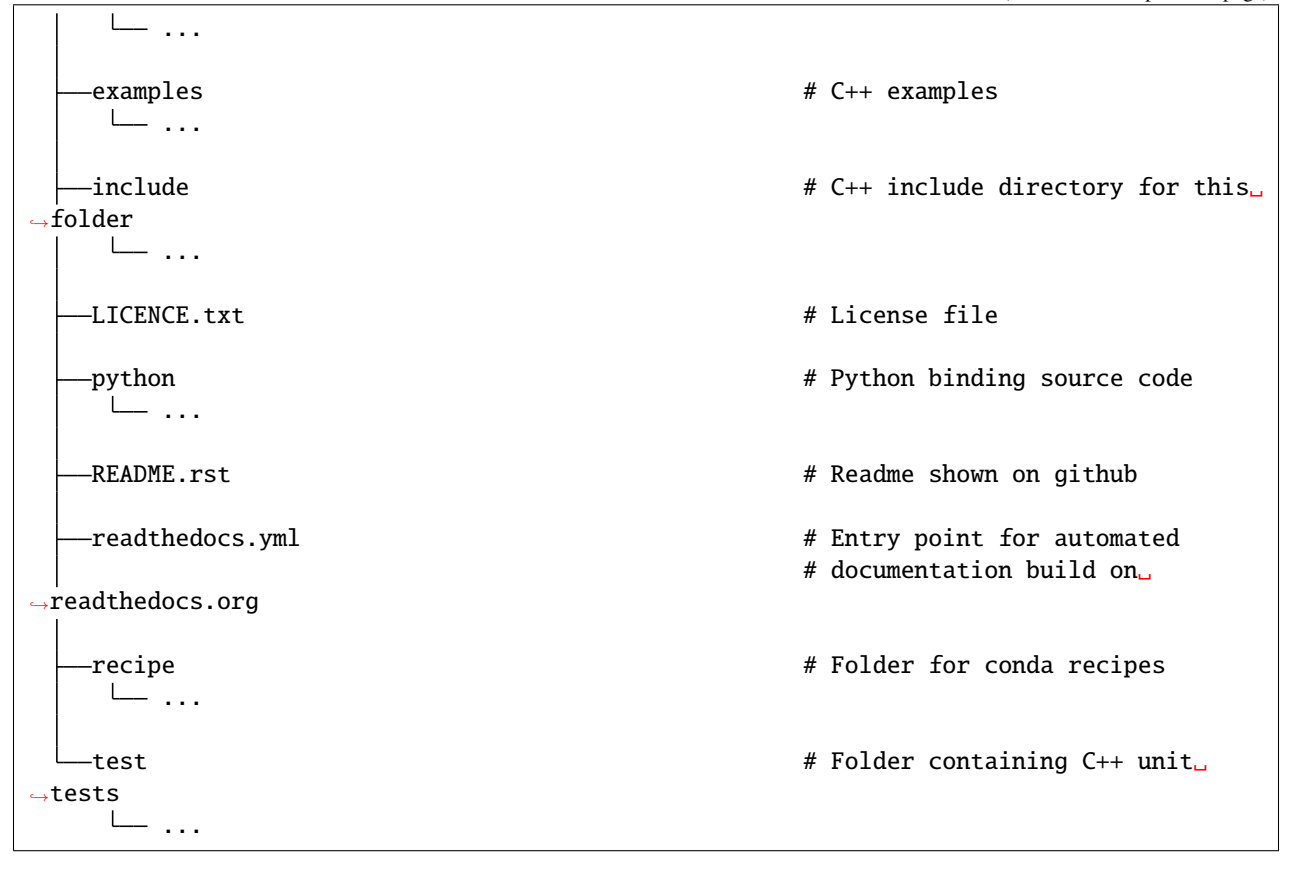

# <span id="page-8-0"></span>**1.4 Unit Tests**

We use [doctest](https://github.com/google/benchmark) to create a benchmark for the C++ code.

The test subfolder contains all the code related to the C++ unit tests. In main.cpp implements the benchmarks runner, The unit tets are implemented in test\_\*.cpp. The test older looks like.

```
cpptools
  ...
  test
    CMakeLists.txt
     main.cpp
     - test_cpptools_config.cpp
   ...
```
### **1.4.1 Build System**

There is a meta target called test\_cpptools which bundles the build process of unit tests. Assuming you cmake-build directory is called bld the following will build all examples.

```
$ cd bld
$ make test_cpptools
```
To run the actual test you can use the target cpp\_tests .. code-block:: shell

\$ cd bld \$ make cpp\_tests

#### **1.4.2 Adding New Tests**

To add new tests just add a new cpp file to the test folder and update the CMakeLists.txt. Assuming we named the new cpp file test\_my\_new\_feture.cpp, the relevant part in the CMakeLists.txt shall look like this:

```
# all tests
set(${PROJECT_NAME}_TESTS
   test_cpptools_config.cpp
   test_my_new_feture.cpp
)
```
After changing the CMakeLists.txt cmake needs to be rerun to configure the build again. After that make examples will build all examples including the freshly added examples.

\$ cd bld \$ cmake . \$ make examples

# <span id="page-9-0"></span>**1.5 Benchmark**

We use [gbench](https://github.com/google/benchmark) to create a benchmark for the C++ code.

The benchmark subfolder contains all the code related to the benchmarks. In main.cpp the actual benchmarks are implemented.

cpptools ... benchmark main.cpp ...

# <span id="page-10-0"></span>**1.6 Python Module**

#### **1.6.1 Folder Structure**

We use [pybind11](https://github.com/pybind/pybind11) to create the python bindings. The python subfolder contains all the code related to the python bindings. The module/cpptools subfolder contains all the \*.py files of the module. The src folder contains the \*.cpp files used to export the C++ functionality to python via [pybind11.](https://github.com/pybind/pybind11) The test folder contains all python tests.

```
cpptools
  ...
   python
     module
        \Box cpptools
               __init__.py
                ...
       src
          CMakeLists.txt
          main.cpp
          def_build_config.cpp
           ...
       test
          test_build_configuration.py
           ...
    ...
```
### **1.6.2 Build System**

To build the python package use the python-module target.

```
make python-module
```
This will build the \*.cpp files in the src folder and copy the folder module/cpptools folder to build location of the python module, namely \${CMAKE\_BINARY\_DIR}/python/module/ where \${CMAKE\_BINARY\_DIR} is the build directory.

#### **1.6.3 Usage**

After a successfully building and installing the python module can be imported like the following:

```
import cpptools
config = cpptools.BuildConfiguration
print(config.VERSION_MAJOR)
```
### **1.6.4 Run Python Tests**

To run the python test suite use the *python-test* target:

make python-test

### **1.6.5 Adding New Python Functionality**

We use [pybind11](https://github.com/pybind/pybind11) to export functionality from C++ to Python. pybind11 can create modules from C++ without the use of any \*.py files. Nevertheless we prefer to have a regular Python package with a proper \_\_init\_\_.py. From the \_\_init\_\_.py we import all the C++ / [pybind11](https://github.com/pybind/pybind11) exported functionality from the build submodule named \_cpptools. This allows us to add new functionality in different ways:

- new functionality from c++ via [pybind11](https://github.com/pybind/pybind11)
- new puren python functionality

#### **Add New Python Functionality from C++**

To export functionality from C++ to python via [pybind11](https://github.com/pybind/pybind11) it is good practice to split functionality in multiple  $\text{def}_*$ . cpp files. This allow for readable code, and parallel builds. To add news functionality we create a new file, for example def\_new\_stuff.cpp.

```
#include "pybind11/pybind11.h"
#include "pybind11/numpy.h"
#include <iostream>
#include <numeric>
#define FORCE_IMPORT_ARRAY
#include "xtensor-python/pyarray.hpp"
#include "xtensor-python/pytensor.hpp"
// our headers
#include "cpptools/cpptools.hpp"
namespace py = pybind11;
namespace cpptools {
   void def_new_stuff(py::module & m)
    {
        py::def('new_stuff',[](xt::pytensor<1,double> values){
            return values * 42.0;
        });
   }
}
```
Next we need to declare and call the def\_new\_stuff from main.cpp. To declare the function modify the following block in main.cpp

```
namespace cpptools {
```
}

```
// ....
// ....
// ....
// implementation in def_myclass.cpp
void def_class(py::module & m);
// implementation in def_myclass.cpp
void def_build_config(py::module & m);
// implementation in def.cpp
void def_build_config(py::module & m);
// implementation in def.cpp
void def_build_config(py::module & m);
// implementation in def_new_stuff.cpp
void def_new_stuff(py::module \& m); \frac{1}{2} // <- our new functionality
```
After declaring the function def\_new\_stuff, we can call def\_new\_stuff. We modify the PYBIND11\_MODULE in code:*main.cpp*:

```
// Python Module and Docstrings
PYBIND11_MODULE(_cpptools , module)
{
    xt::import_numpy();
    module.doc() = R"phdoc(_cpptools python bindings
        .. currentmodule:: _cpptools
        .. autosummary::
           :toctree: _generate
           BuildConfiguration
           MyClass
           new_stuff
    )pbdoc";
    cpptools::def_build_config(module);
    cpptools::def_class(module);
    cptools::def_new_stuff(modelle); // <- our new functionality
    // make version string
    std::stringstream ss;
    ss<<CPPTOOLS_VERSION_MAJOR<<"."
      <<CPPTOOLS_VERSION_MINOR<<"."
      <<CPPTOOLS_VERSION_PATCH;
```
(continues on next page)

}

(continued from previous page)

```
module.attr("_version__") = ss.str();
```
We need to add this file to the CMakeLists.txt file at {cookiecutter.github\_project\_name}}/python/src/ CMakeLists.txt The file needs to be passed as an argument to the pybind11\_add\_module function.

```
# add the python library
pybind11_add_module(${PY_MOD_LIB_NAME}
   main.cpp
   def_build_config.cpp
   def_myclass.cpp
   def_new\_stuff.cpp # <- our new functionality
)
```
Now we are ready to build the freshly added functionality.

```
make python-test
```
After a successful build we can use the new functionality from python.

```
import numpy as np
import cpptools
cpptools.new_stuff(numpy.arange(5), dtype='float64')
```
#### **Add New Pure Python Functionality**

To add new pure Python functionality, just add the desired function / classes to a new \*.py file and put this file to the module/cpptools subfolder. After adding the new file, cmake needs to be rerun since we copy the content module/ cpptools during the build process.

#### **1.6.6 Adding New Python Tests**

We use [pytest](https://docs.pytest.org/en/latest/) as python test framework. To add new tests, just add new test\_\*.py files to the test subfolder. To run the actual test use the python-test target

make python-test

## <span id="page-13-0"></span>**1.7 Examples**

#### **1.7.1 Folder Structure**

The examples subfolder contains C++ examples which shall show the usage of the C++ library.

```
cpptools
    ...
    examples
        CMakeLists.txt
```
(continues on next page)

(continued from previous page)

hello\_world.cpp ...

### **1.7.2 Build System**

There is a meta target called examples which bundles the build process of all cpp files in the folder examples in one target. Assuming you cmake-build directory is called bld the following will build all examples.

\$ cd bld \$ make examples

### **1.7.3 Adding New Examples**

To add new examples just add a new cpp file to the example folder and update the CMakeLists.txt. Assuming we named the new cpp file my\_new\_example.cpp, the relevant part in the CMakeLists.txt shall look like this:

```
# all examples
set(CPP_EXAMPLE_FILES
  hello_world.cpp
   my_new_example.cpp
)
```
After changing the CMakeLists.txt cmake needs to be rerun to configure the build again. After that make examples will build all examples including the freshly added examples.

\$ cd bld \$ cmake . \$ make examples

# <span id="page-14-0"></span>**1.8 Conda Recipe**

The recipe subfolder contains all the code related to the conda recipe

project ... recipe bld.bat build.sh meta.tml ...

# <span id="page-15-3"></span><span id="page-15-0"></span>**1.9 cpptools API**

- **1.9.1 Class Hierarchy**
- **1.9.2 File Hierarchy**
- **1.9.3 Full API**

#### **Namespaces**

**Namespace cpptools**

**Contents**

• *[Classes](#page-15-1)*

#### <span id="page-15-1"></span>**Classes**

• *[Class MyClass](#page-15-2)*

#### **Classes and Structs**

#### <span id="page-15-2"></span>**Class MyClass**

• Defined in file\_\_home\_docs\_checkouts\_readthedocs.org\_user\_builds\_cpptools\_checkouts\_latest\_include\_cpptools\_cpptools.hpp

#### **Class Documentation**

class MyClass

#### **Public Functions**

inline MyClass(const uint64\_t size)

inline void hello\_world()

#### <span id="page-16-0"></span>**Defines**

#### **Define CPPTOOLS\_CPPTOOLS\_CONFIG\_HPP**

• Defined in file\_home\_docs\_checkouts\_readthedocs.org\_user\_builds\_cpptools\_checkouts\_latest\_include\_cpptools\_cpptools\_con

#### **Define Documentation**

CPPTOOLS\_CPPTOOLS\_CONFIG\_HPP

#### **Define CPPTOOLS\_CPPTOOLS\_HPP**

• Defined in file\_home\_docs\_checkouts\_readthedocs.org\_user\_builds\_cpptools\_checkouts\_latest\_include\_cpptools\_cpptools.hpp

#### **Define Documentation**

#### CPPTOOLS\_CPPTOOLS\_HPP

#### **Define CPPTOOLS\_CPPTOOLS\_VERSION\_MAJOR\_HPP**

• Defined in file\_home\_docs\_checkouts\_readthedocs.org\_user\_builds\_cpptools\_checkouts\_latest\_include\_cpptools\_cpptools\_vers

#### **Define Documentation**

#### CPPTOOLS\_CPPTOOLS\_VERSION\_MAJOR\_HPP

#### **Define CPPTOOLS\_CPPTOOLS\_VERSION\_MINOR\_HPP**

• Defined in file\_home\_docs\_checkouts\_readthedocs.org\_user\_builds\_cpptools\_checkouts\_latest\_include\_cpptools\_cpptools\_vers

#### **Define Documentation**

#### CPPTOOLS\_CPPTOOLS\_VERSION\_MINOR\_HPP

#### <span id="page-17-0"></span>**Define CPPTOOLS\_CPPTOOLS\_VERSION\_PATCH\_HPP**

• Defined in file\_home\_docs\_checkouts\_readthedocs.org\_user\_builds\_cpptools\_checkouts\_latest\_include\_cpptools\_cpptools\_vers

#### **Define Documentation**

#### CPPTOOLS\_CPPTOOLS\_VERSION\_PATCH\_HPP

#### **Define CPPTOOLS\_VERSION\_MAJOR**

• Defined in file\_home\_docs\_checkouts\_readthedocs.org\_user\_builds\_cpptools\_checkouts\_latest\_include\_cpptools\_cpptools\_vers

#### **Define Documentation**

#### CPPTOOLS\_VERSION\_MAJOR

#### **Define CPPTOOLS\_VERSION\_MINOR**

• Defined in file\_home\_docs\_checkouts\_readthedocs.org\_user\_builds\_cpptools\_checkouts\_latest\_include\_cpptools\_cpptools\_vers

#### **Define Documentation**

#### CPPTOOLS\_VERSION\_MINOR

#### **Define CPPTOOLS\_VERSION\_PATCH**

• Defined in file\_home\_docs\_checkouts\_readthedocs.org\_user\_builds\_cpptools\_checkouts\_latest\_include\_cpptools\_cpptools\_vers

#### **Define Documentation**

#### CPPTOOLS\_VERSION\_PATCH

# <span id="page-18-4"></span><span id="page-18-0"></span>**1.10 cpptools**

### **1.10.1 cpptools package**

#### **Submodules**

#### <span id="page-18-3"></span>**cpptools.\_cpptools module**

\_cpptools python bindings

```
class cpptools._cpptools.BuildConfiguration
    Bases: pybind11_builtins.pybind11_object
```
This class show the compile/build configuration Of cpptools

DEBUG = True

VERSION\_MAJOR = 0

VERSION\_MINOR = 1

VERSION\_PATCH = 0

### <span id="page-18-1"></span>class cpptools.\_cpptools.MyClass

Bases: pybind11\_builtins.pybind11\_object

**hello\_world**(*self:* [cpptools.\\_cpptools.MyClass](#page-18-1))  $\rightarrow$  None

#### <span id="page-18-2"></span>**Module contents**

# class cpptools.BuildConfiguration

Bases: pybind11\_builtins.pybind11\_object

This class show the compile/build configuration Of cpptools

DEBUG = True

VERSION\_MAJOR = 0

VERSION\_MINOR = 1

VERSION\_PATCH = 0

class cpptools.MyClass Bases: pybind11\_builtins.pybind11\_object

hello\_world(*self:* [cpptools.\\_cpptools.MyClass](#page-18-1)) → None

cpptools.pure\_python() hello

# **PYTHON MODULE INDEX**

<span id="page-20-0"></span>c

cpptools, [15](#page-18-2) cpptools.\_cpptools, [15](#page-18-3)

# **INDEX**

## <span id="page-22-0"></span>B

BuildConfiguration (*class in cpptools*), [15](#page-18-4) BuildConfiguration (*class in cpptools.\_cpptools*), [15](#page-18-4)

# C

cpptools module, [15](#page-18-4) cpptools.\_cpptools module, [15](#page-18-4) cpptools::MyClass (*C++ class*), [12](#page-15-3) cpptools::MyClass::hello\_world (*C++ function*), [12](#page-15-3) cpptools::MyClass::MyClass (*C++ function*), [12](#page-15-3) CPPTOOLS\_CPPTOOLS\_CONFIG\_HPP (*C macro*), [13](#page-16-0) CPPTOOLS\_CPPTOOLS\_HPP (*C macro*), [13](#page-16-0) CPPTOOLS\_CPPTOOLS\_VERSION\_MAJOR\_HPP (*C macro*), [13](#page-16-0) CPPTOOLS\_CPPTOOLS\_VERSION\_MINOR\_HPP (*C macro*), [13](#page-16-0) CPPTOOLS\_CPPTOOLS\_VERSION\_PATCH\_HPP (*C macro*), [14](#page-17-0) CPPTOOLS\_VERSION\_MAJOR (*C macro*), [14](#page-17-0) CPPTOOLS\_VERSION\_MINOR (*C macro*), [14](#page-17-0) CPPTOOLS\_VERSION\_PATCH (*C macro*), [14](#page-17-0)

# D

DEBUG (*cpptools.\_cpptools.BuildConfiguration attribute*), [15](#page-18-4) DEBUG (*cpptools.BuildConfiguration attribute*), [15](#page-18-4)

# H

hello\_world() (*cpptools.\_cpptools.MyClass method*), [15](#page-18-4) hello\_world() (*cpptools.MyClass method*), [15](#page-18-4)

# M

module cpptools, [15](#page-18-4) cpptools.\_cpptools, [15](#page-18-4) MyClass (*class in cpptools*), [15](#page-18-4) MyClass (*class in cpptools.\_cpptools*), [15](#page-18-4)

# P

pure\_python() (*in module cpptools*), [15](#page-18-4)

### V

- VERSION\_MAJOR (*cpptools.\_cpptools.BuildConfiguration attribute*), [15](#page-18-4)
- VERSION\_MAJOR (*cpptools.BuildConfiguration attribute*), [15](#page-18-4)
- VERSION\_MINOR (*cpptools.\_cpptools.BuildConfiguration attribute*), [15](#page-18-4)
- VERSION\_MINOR (*cpptools.BuildConfiguration attribute*), [15](#page-18-4)
- VERSION\_PATCH (*cpptools.\_cpptools.BuildConfiguration attribute*), [15](#page-18-4)
- VERSION\_PATCH (*cpptools.BuildConfiguration attribute*), [15](#page-18-4)